## **Java** 程式開發:**NotePad** 工具

## **(A)** 安裝 **NodePad**

只要在 Google 搜尋 NodePad,再下載安裝即可:(只要按下一步)

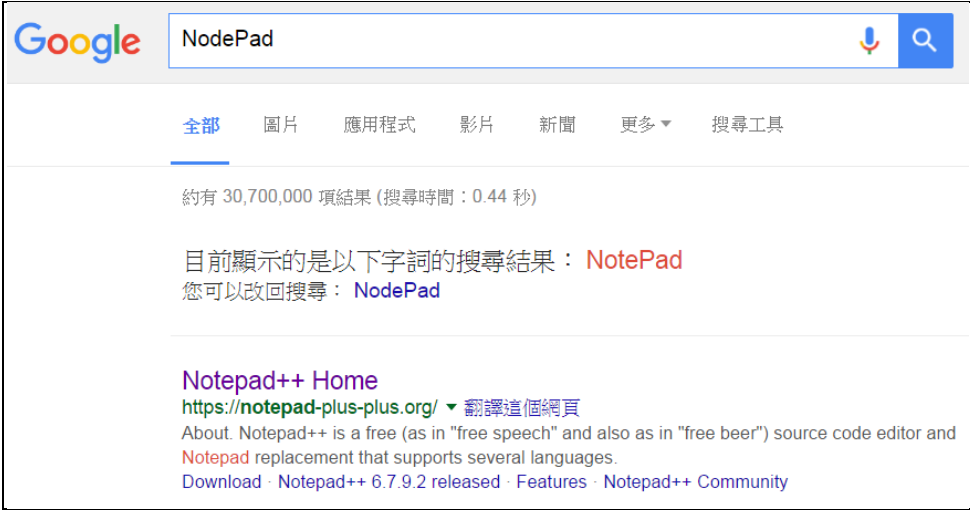

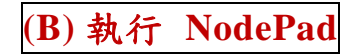

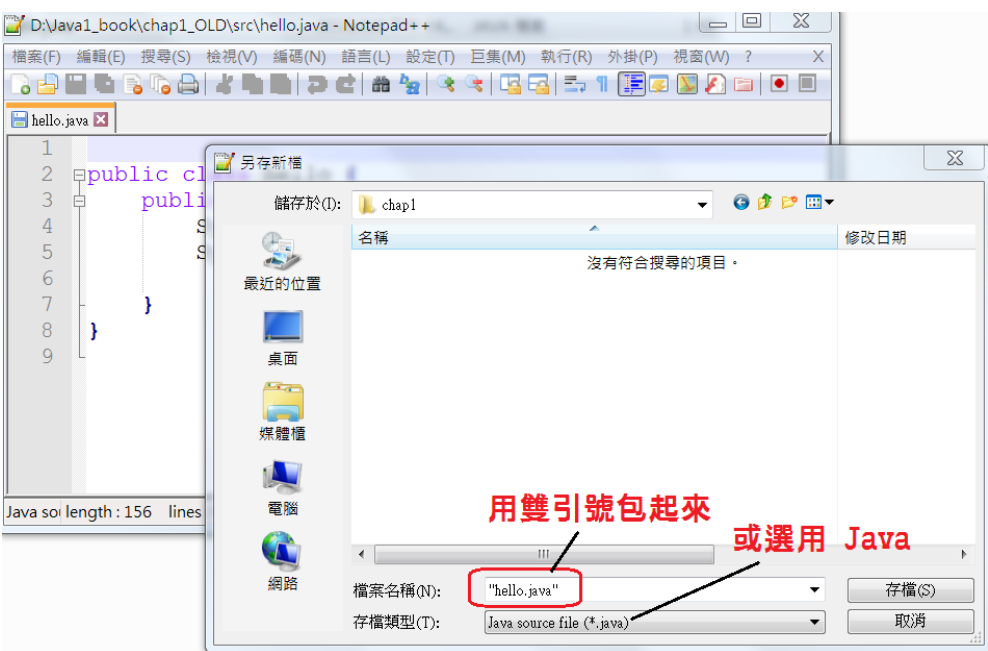